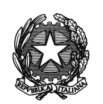

#### **ISTITUTO DI ISTRUZIONE SUPERIORE STATALE**  *" ROSINA SALVO "- TRAPANI*

*Sede: Via Marinella, 1 – 91100 TRAPANI – Tel 0923 22386 – Fax:0923 23505 -* E-mail (PEC):tpis031005@pec.istruzione.it – E-mail (PEO):tpis031005@istruzione.it Codice meccanografico: TPIS031005 – C.F. 93072110815 - sito internet [www.rosinasalvo.edu.it](http://www.rosinasalvo.edu.it/)

Circ. n. 271 Trapani 06/06/2022

All'Ufficio Alunni Alle Commissioni Al DSGA Al Sito WEB

Oggetto: Maturità 2022-Aempimenti dal 7 giugno per Commissioni e Segreterie

Si comunica che il M**inistero dell'Istruzione** ricorda alle Commissioni degli Esami di Stato e alle segreterie scolastiche i seguenti [adempimenti a partire dal 7 giugno.](https://www.miur.gov.it/documents/20182/6735034/Nota+EES+II_nprot1992.01-06-2022.pdf/15c58a67-77c7-ed72-1af4-48dc1f08d61b?version=1.0&t=1654239551216)

# **Prima fase: PRESENTAZIONE DEI CANDIDATI**

## **A cura delle segreterie scolastiche**

Dal **7 giugno 2022** fino all'insediamento della Commissione, le segreterie scolastiche, accedendo sul SIDI, nell'area Alunni – Gestione alunni – "Esiti Esami di Stato" eseguono le seguenti operazioni:

- importazione e verifica degli abbinamenti candidati/commissioni proposti sulla base dei modelli ES0, utilizzando la funzione "Importazione abbinamenti". Qualora si renda necessario, è possibile correggere gli abbinamenti proposti dal sistema intervenendo direttamente sul SIDI, utilizzando la funzione "Abbinamento Candidati-Commissioni", per abbinare la classe o il gruppo di alunni alla corrispondente classe o gruppo presente nella configurazione della commissione. L'abbinamento deve essere effettuato per tutti gli alunni FREQUENTANTI le classi conclusive;
- inserimento, per ciascun candidato interno, dei dati di presentazione (esito dello scrutinio finale, credito scolastico, eventuale inserimento della delibera di ammissione, requisito per la lode, credito totale dato dalla somma dei crediti dei 3 anni) direttamente sul SIDI o tramite l'invio di un flusso generato dal pacchetto locale in uso presso la scuola.
- Importazione degli "altri candidati" (candidati esterni, abbreviazione per merito, etc.), già censiti nel "Cruscotto classi conclusive" in Anagrafe Nazionale Studenti, e inserimento esito esame preliminare dei candidati esterni (Superato, Non superato, Assente) tramite la funzione Candidati esterni- prova preliminare in Esami di stato.

## Dal **15 giugno 2022**:

scelta dell'applicativo software di supporto ai lavori della Commissione.

Se la Commissione sceglie di utilizzare "Commissione Web" (CW) occorre:

- importare il nominativo del Presidente e verificare le associazioni dei nominativi della componente alla commissione/classe e l'assegnazione alle materie d'esame. Qualora si renda necessario, è possibile effettuare la modifica intervenendo direttamente sul SIDI;
- abilitare, su segnalazione del Presidente (abilitato in automatico), i membri di Commissione, già registrati al portale MI, in base all'associazione alla classe d'esame. A tale proposito, si invitano le segreterie scolastiche delle scuole statali a prestare la massima collaborazione per il riconoscimento dei docenti delle scuole paritarie, individuati come commissari interni, che necessitano della opportuna abilitazione per l'accesso a Commissione Web.
- chiusura dell'attività di presentazione.

### **Seconda fase: LAVORI DELLA COMMISSIONE**

### **A cura delle commissioni**

L'applicativo "Commissione Web" (CW) accompagna i lavori della Commissione nelle varie fasi previste. Se la Commissione ha deciso di utilizzare un applicativo diverso da "Commissione Web" per la gestione dell'esame, è necessario effettuare l'esportazione dal SIDI dei dati di presentazione candidati per la loro importazione nell'applicativo prescelto.

# **Terza fase: COMUNICAZIONE DEGLI ESITI DEGLI ESAMI DI STATO**

#### **A cura delle segreterie scolastiche**

A partire dal **04 luglio 2022** le segreterie scolastiche effettuano sul SIDI le seguenti operazioni:

1) se la commissione ha utilizzato "Commissione Web" è sufficiente verificare la corretta importazione dei dati nel SIDI (caricamento effettuato automaticamente nel momento in cui viene dichiarata la chiusura dell'attività su CW). Eventuali modifiche ai dati degli esiti degli alunni dovranno essere effettuate esclusivamente dalla Commissione rientrando in CW;

se la commissione ha utilizzato un altro applicativo, provvedere all'invio del flusso dall'applicativo al SIDI e verificare la corretta importazione dei dati. Anche in questo caso eventuali modifiche ai dati dovranno essere effettuate dalla Commissione rientrando sull'applicativo e inviando il nuovo flusso;

se la commissione non ha utilizzato alcun applicativo, inserire direttamente il risultato dell'esito finale di tutti i candidati nell'area "Esiti Esami di Stato".

2) concludere la trasmissione degli esiti utilizzando la funzione "Chiusura attività", presente nell'area.

## **Quarta fase: ADEMPIMENTI FINALI**

A cura delle segreterie scolastiche

Le segreterie scolastiche eseguono le seguenti operazioni:

1) produzione dell'Attestato (per svolgimento prove differenziate);

2) produzione del Diploma (in formato A3);

3) produzione del Supplemento Europass al Certificato (O.M. 65/2022– art 28).

I Supplementi sono resi disponibili alle scuole nell'apposita area SIDI Gestione alunni – Esami di Stato – Adempimenti finali. Ciascun certificato sarà precompilato in automatico con i

dati dell'istituzione scolastica, del diplomato e con il riferimento al numero di diploma di cui costituisce un supplemento;

4) consolidamento post-esame del Curriculum dello studente.

## IL DIRIGENTESCOLASTICO

(Prof.ssa Messina Giuseppina) Firma autografa sostituita a mezzo stampa, ai sensi dell'art. 3, comma2, del D.Lgs. n.39/93